# **Kooperatives Schreiben**

Kooperatives Schreiben hat im Gegensatz zum individuellen Schreiben das gemeinsame Erstellen von Texten aller Art zum Ziel. Zu unterscheiden ist dabei:

- das schrittweise kooperative Schreiben und
- das gemeinsame kooperative Schreiben.  $\bullet$

Durch die Nutzung digitaler Plattformen ist es dabei möglich zeit- und ortsunabhängig zusammenzuarbeiten. Mehrere Personen können problemlos gleichzeitig in ein gemeimsames Dokument hineinschreiben.

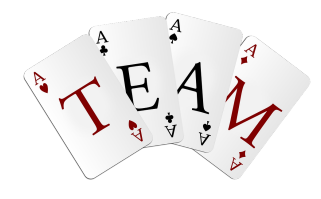

## **Etherpads**

Etherpads sind webbasierte Texteditoren und ermöglichen Nutzerinnen und Nutzern - unabhängig von ihrem Standdie gemeinsame und gleichzeitige Arbeit an einem Text. Alle Änderungen werden sofort für alle sichtbar. Alle Mitschreibenden bekommen beim Aufrufen der Seit Farbe. Daran lassen sich die verschiedenen

- 
- 1 Erstellen Sie in Partnerarbeit ein gemeinsames Dokument. Wählen Sie aus folgenden Anwendungen:
	- ZUMPad
	- etherpad.org
	- Google Docs (Anmeldung erforderlich)

Autorinnen und Autoren unterscheiden

2 Entscheiden Sie sich für einen Schreibanlass und beginnen Sie mit dem kooperativen Schreibpro-

### **A: ZUMPad**

Tutorial:<https://youtu.be/rqhbathigpc>

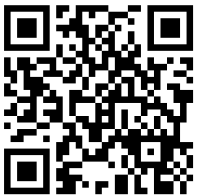

**B: Googledocs**

Tutorial:<https://youtu.be/HgT6hEYca8k>

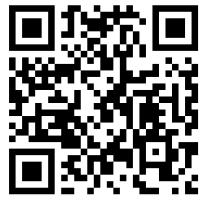

## **Google**

Die Office Apps von Google (Docs, Präsentationen, Tabellen, Formulare) sind praktische Tools, die das kollaborative Arbeiten erleichtern. Für die Erstellung muss eine Gmail-Adresse eingerichtet werden. Weitere Nutzer

brauchen aber kein Google Konto

#### fächerverbindend, Medien